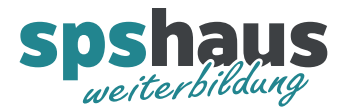

# **Bausteinbeschreibung**

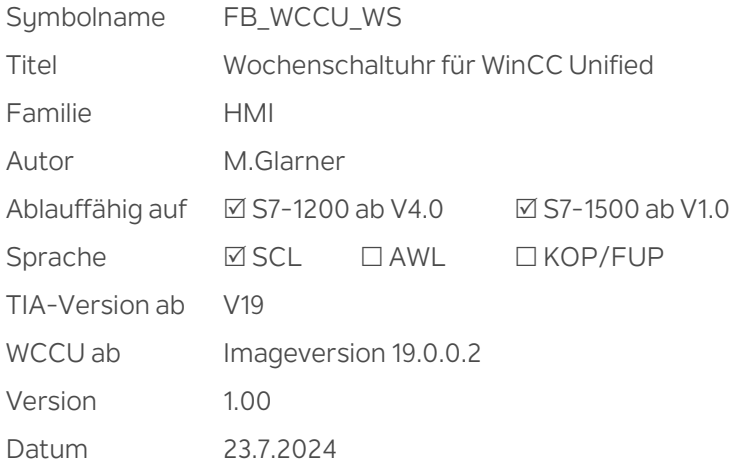

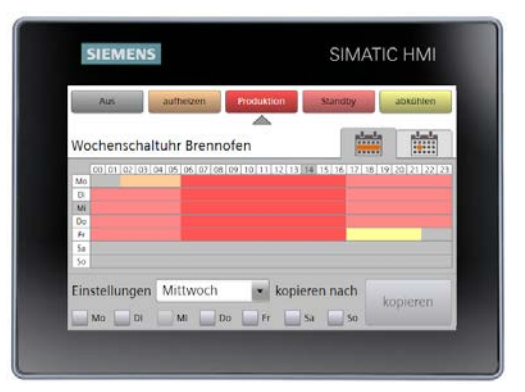

#### **Kurzbeschreibung**

Der Standardbaustein bietet eine Wochenschaltuhr mit bis zu sechs Schaltpunkten pro Tag. Jeder Schaltpunkt kann eine von bis zu vier Funktionen (1-4) aktivieren, wenn die aktuelle Uhrzeit innerhalb des festgelegten Zeitfensters liegt. Die Anzahl der Funktionen ist anpassbar, mit einem Minimum von einer und einem Maximum von vier Funktionen. Zusätzlich kann die aktuell aktive Funktion manuell umgeschaltet werden. Optional können Berechtigungen für das Editieren und die manuelle Umschaltung festgelegt werden.

Hauptmerkmale:

- **Schaltpunkte:** Bis zu 6 Schaltpunkte pro Tag.
- > **Anpassbare Funktionen:** Zwischen 1 und 4 Funktionen (1-4) pro Schaltpunkt.
- > **Zeitfenster:** Aktivierung der Funktion, wenn die aktuelle Uhrzeit im definierten Zeitfenster liegt.
- > **Faceplate (Bildbaustein) für WinCC Unified:**
	- **Wochenübersicht:** Dynamische grafische Anzeige der Schaltungen für die gesamte Woche.
	- **Tagesansicht:** Individuelles Editieren der Zeitwerte und Funktionen für jeden Tag.
	- **Einfache Eingabe:** Einstellungen eines Tages können auf ausgewählte Zieltage kopiert werden.
	- **Manuelle Umschaltung:** Die aktuell aktive Funktion kann manuell geändert werden.
	- **Farb- und Textwahl:** Funktionen können mit spezifischen Farben und Texten versehen werden.
	- **Berechtigungen:** Optionale Festlegung von Berechtigungen für das Editieren und die manuelle Umschaltung.
	- **Sprachumschaltung:** Das Faceplate kann auch auf Englisch umgeschaltet werden.

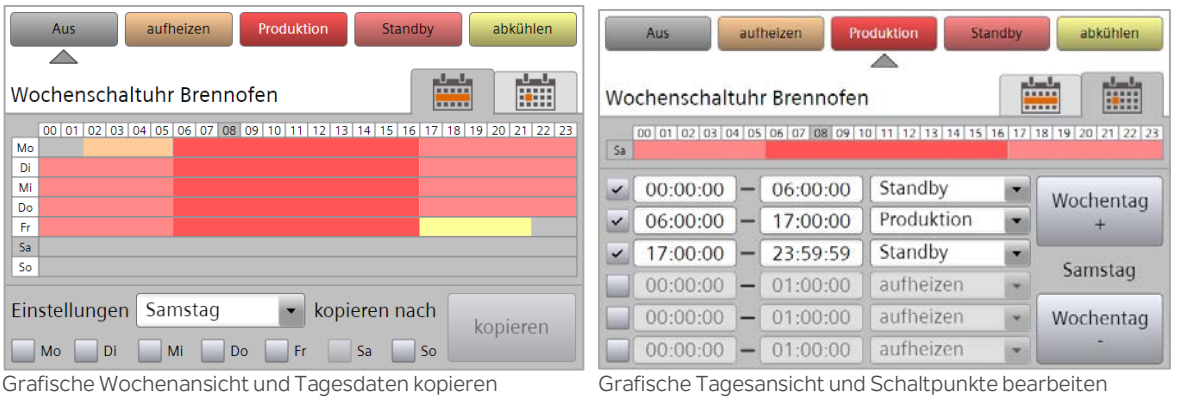

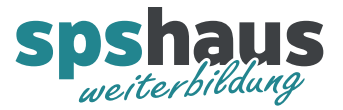

#### **Eingangsparameter**

e\_DTL\_akt DTL Aktuelles Datum und Uhrzeit

Falls kein Aktualwert übergeben wird, liest der Baustein automatisch die Lokalzeit der CPU aus und verwendet diese für die Wochenschaltuhr.

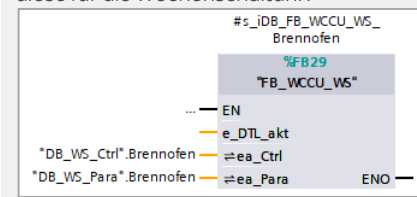

Wenn die aktuelle Uhrzeit durch eine Variable übergeben wird, verwendet der Baustein diese.

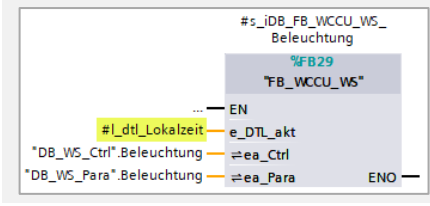

## **Durchgangsparameter**

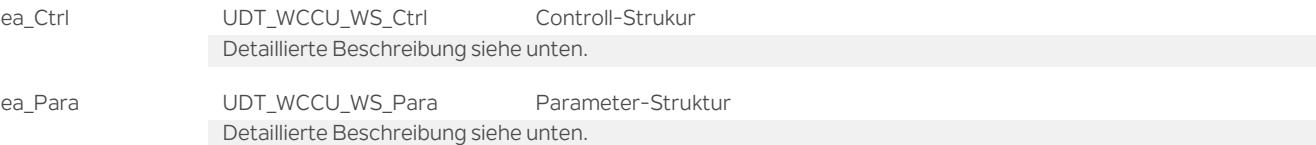

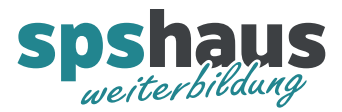

# **UDT\_WCCU\_WS\_Ctrl**

i,

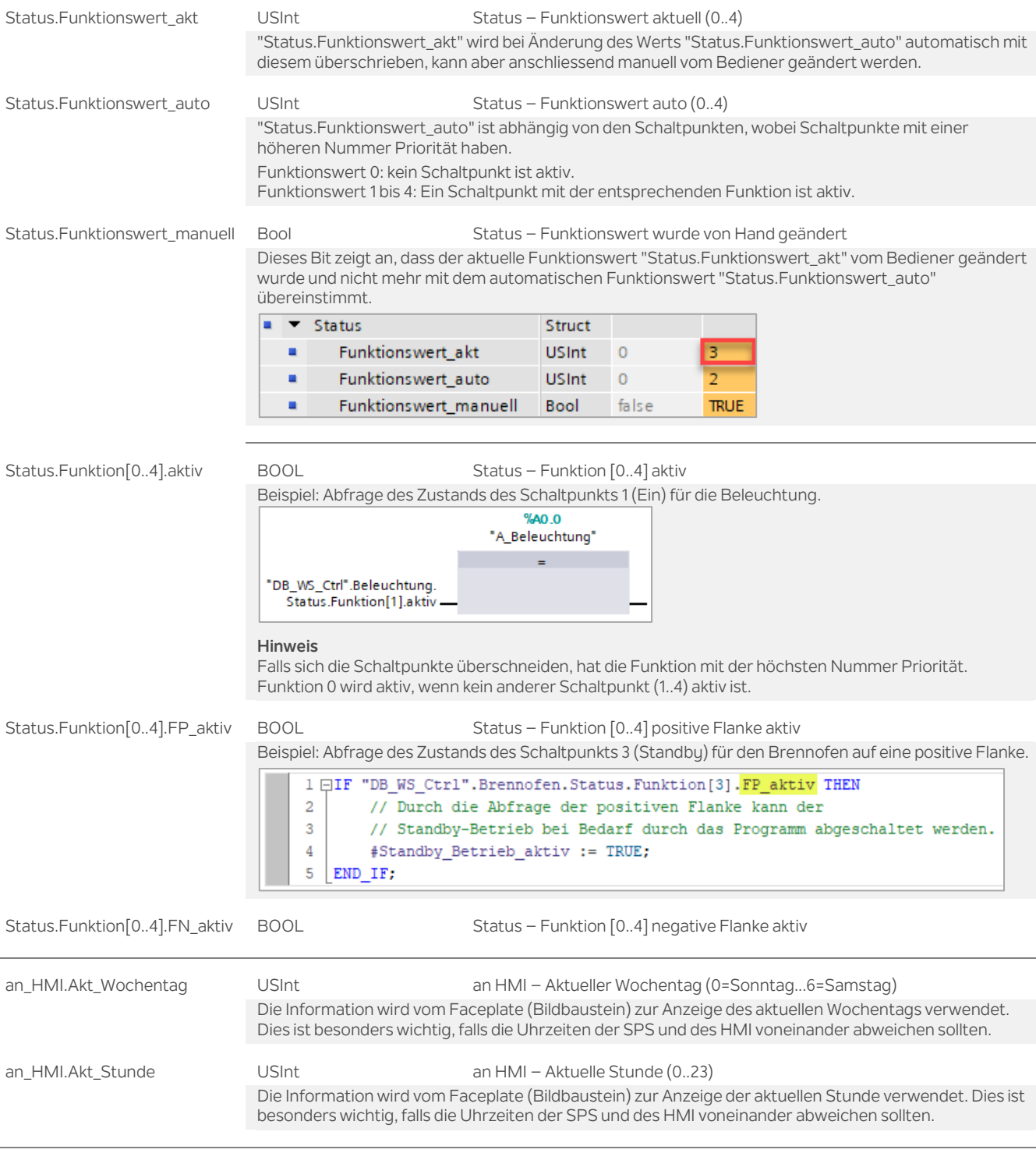

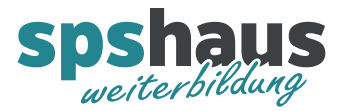

# **UDT\_WCCU\_WS\_Para**

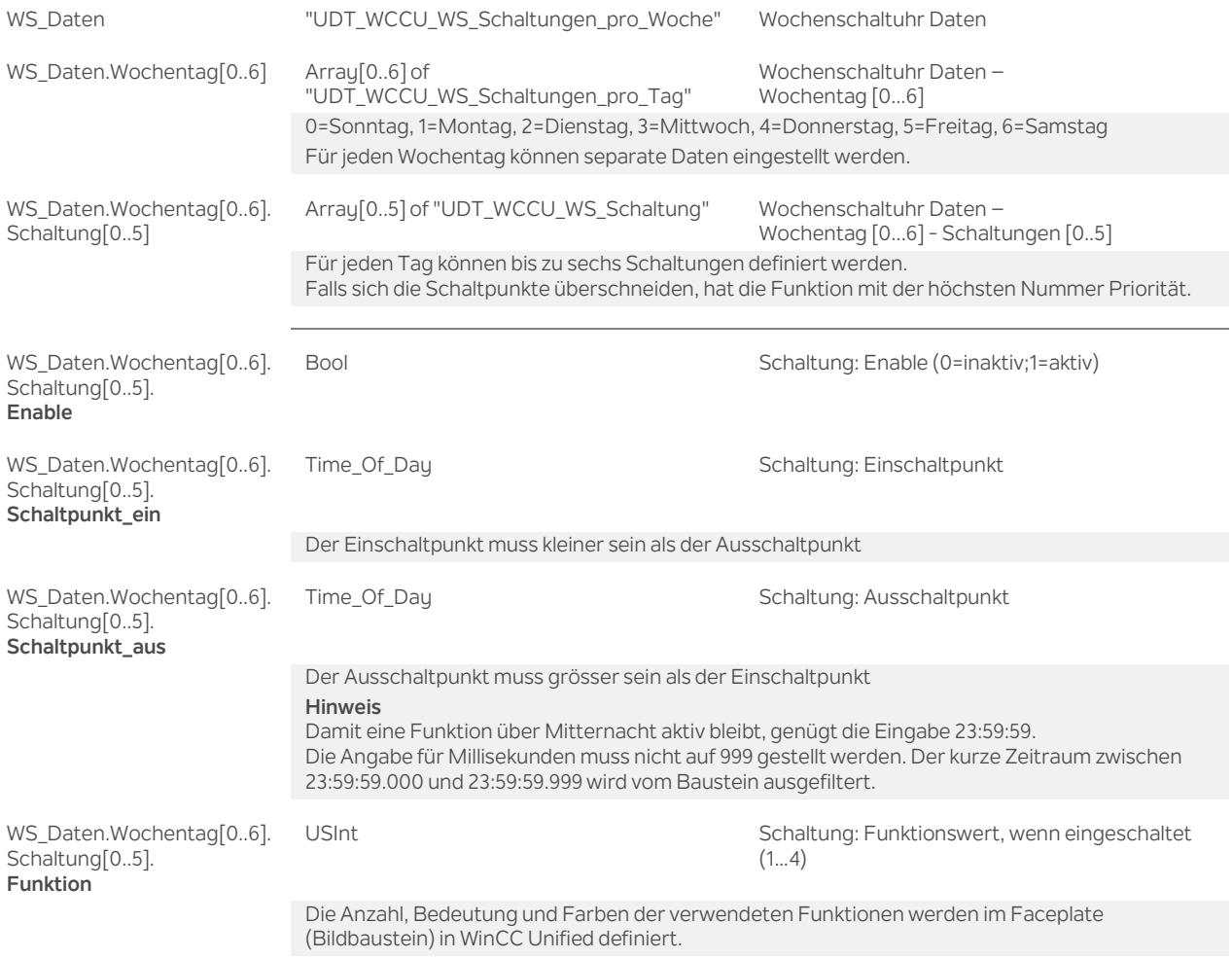

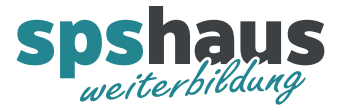

# **Faceplate (Bildbaustein) – BB\_WCCU\_WS**

Mit dem Faceplate können die Einstellungen für die Wochenschaltuhr grafisch dargestellt und bearbeitet werden. Alle wichtigen Eigenschaften können in der Schnittstelle eingestellt werden.

#### **Hinweis**

Werden in einer Anwendung immer die gleichen Einstellungen verwendet, funktioniert der Baustein auch ohne die Verwendung des Faceplates.

#### **Beispiele**

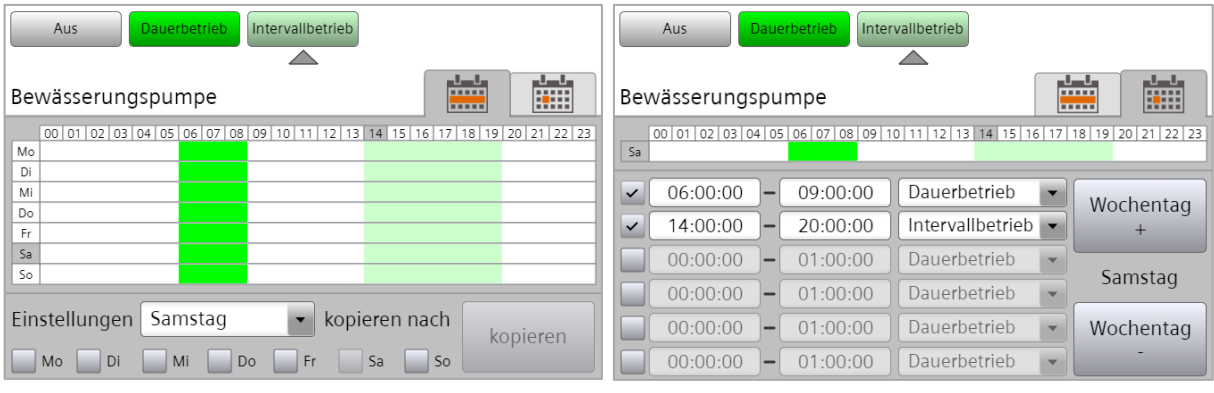

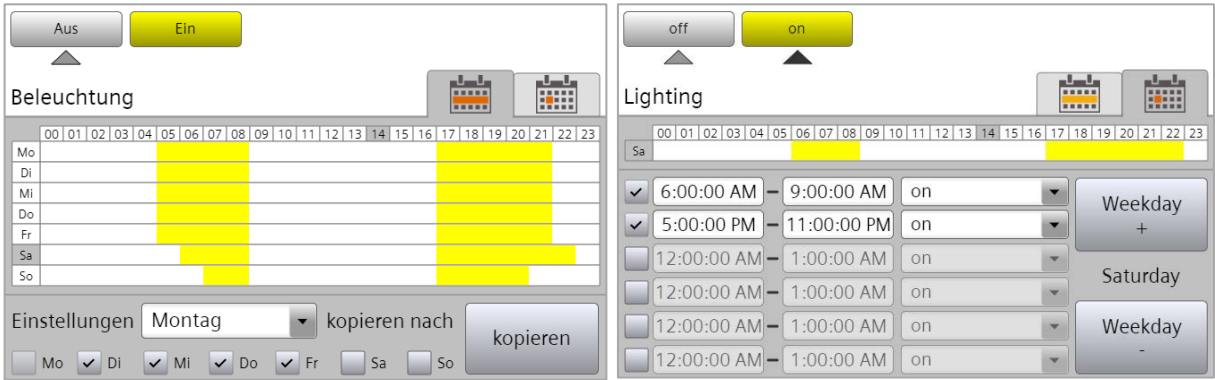

Hier können die Einstellungen vom Montag mit der Schalt-<br>fläche «kopieren» auf die vorgewählten Tage kopiert werden. Sprache auf Englisch umgeschaltet. fläche «kopieren» auf die vorgewählten Tage kopiert werden.

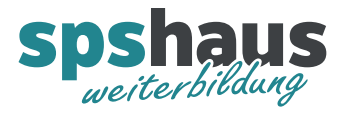

# **Beschreibung der Schnittstelle**

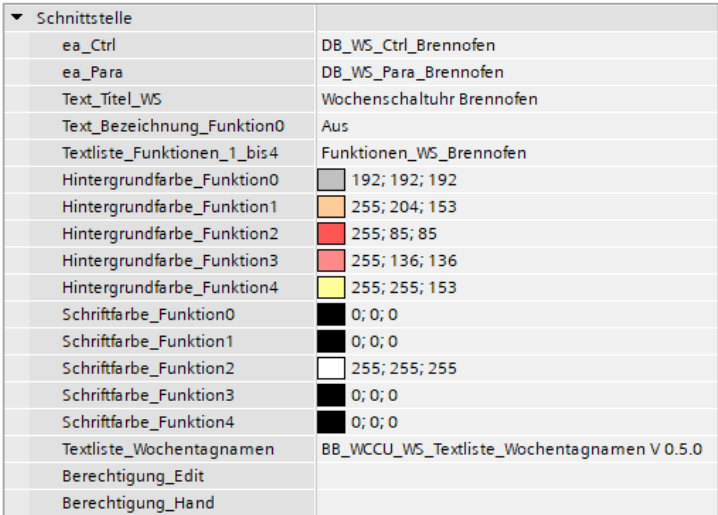

### Variablen Schnittstelle

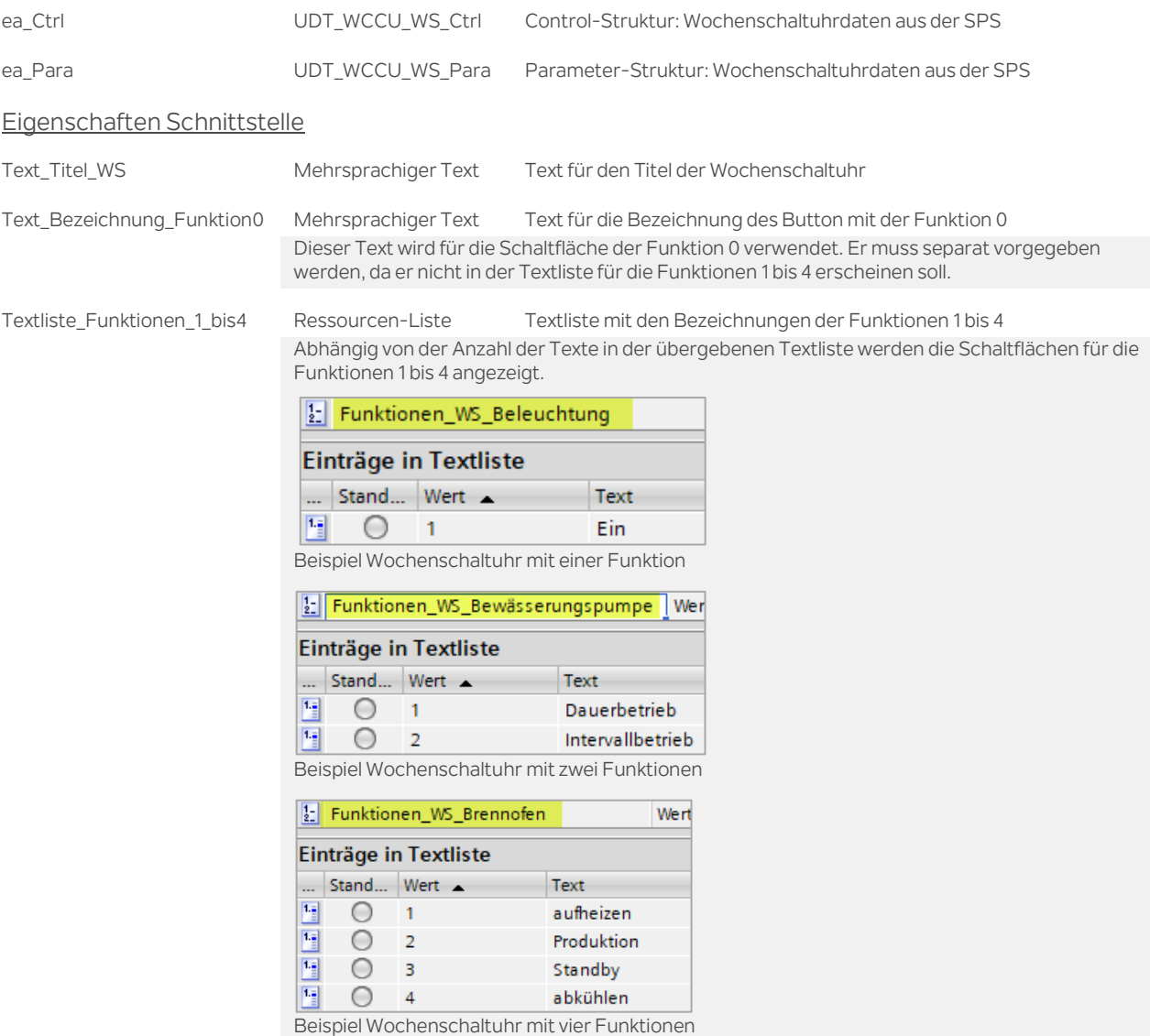

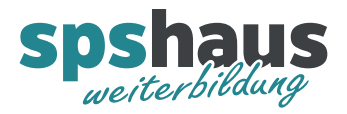

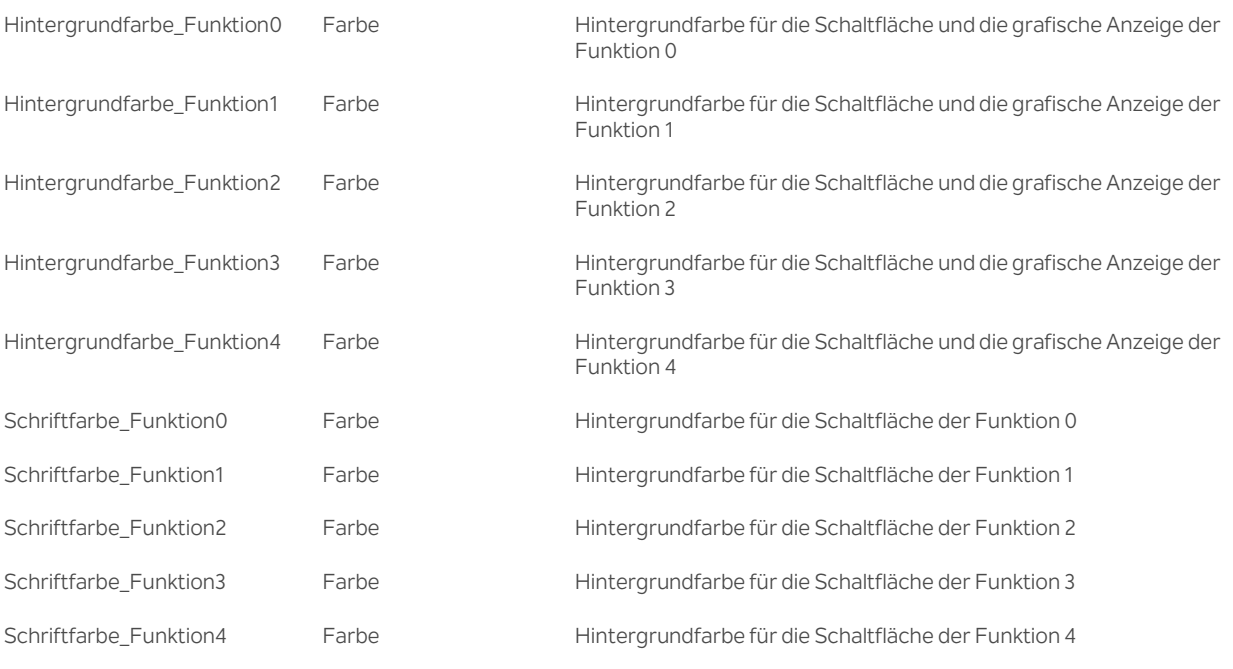

Textliste\_Wochentagnamen Ressourcen-Liste Textliste mit den Bezeichnungen für die Wochentagnamen Diese Textliste ist bereits vorhanden und muss an dieser Stelle nur angegeben werden. Die Textliste wurde bereits ins Englische übersetzt und kann bei Bedarf in weitere Sprachen übersetzt werden.

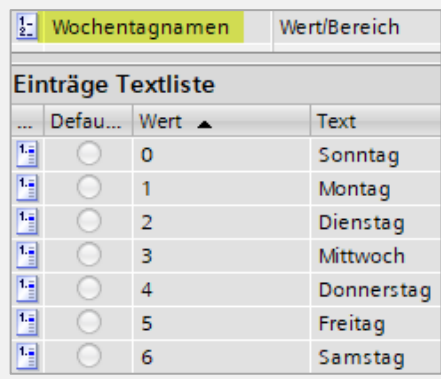

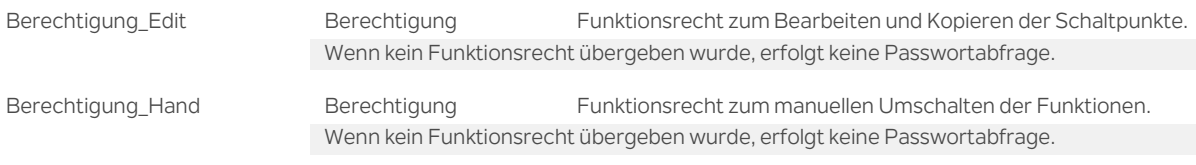

## **Versionshistorie**

**1.00** 20.07.2024 M.Glarner

> Erstellungsversion